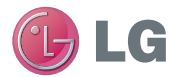

# **TELÉFONO CELULAR**

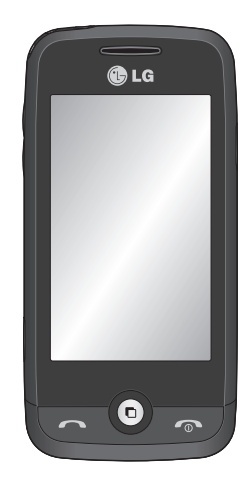

LG Electronics Inc LG Electronics Inc.

GS290 Guía del usuario

GS290 Guía del usuario

# **GS290 Guía del usuario**

### **Por favor lea atentamente esta guía antes**

#### **de operar su teléfono.**

Algunos de los contenidos de este manual pueden tener variaciones con el teléfono dependiendo del software o del proveedor del servicio.

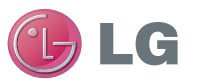

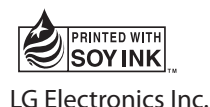

MMBB0392956 (1.0) W

Bluetooth QD ID B016078

# **- Español GS290 GUÍA DEL USUARIO**

Parte del contenido de esta guía puede diferir de su teléfono dependiendo del software del teléfono o de su proveedor de servicio.

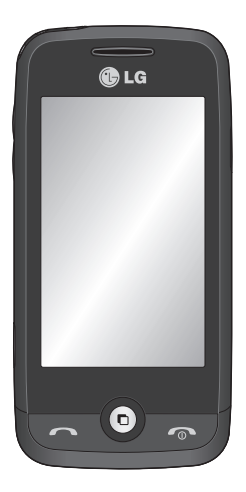

# Contenido

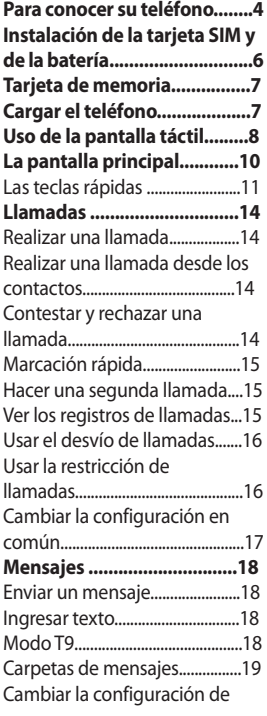

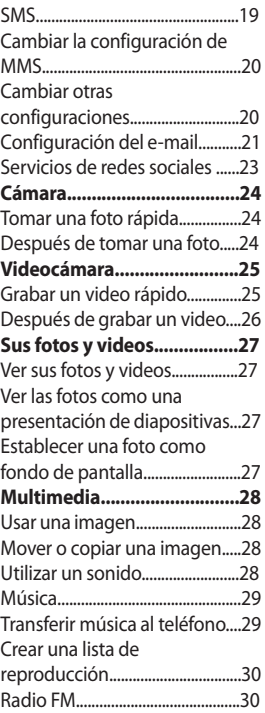

 $\overline{2}$ 

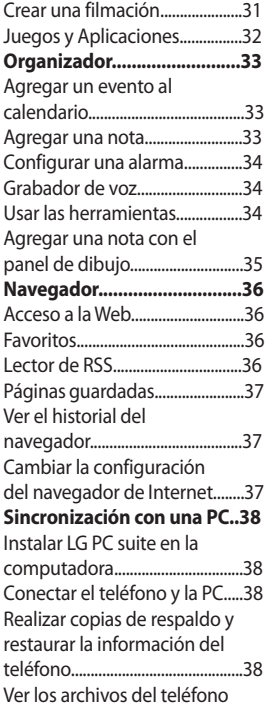

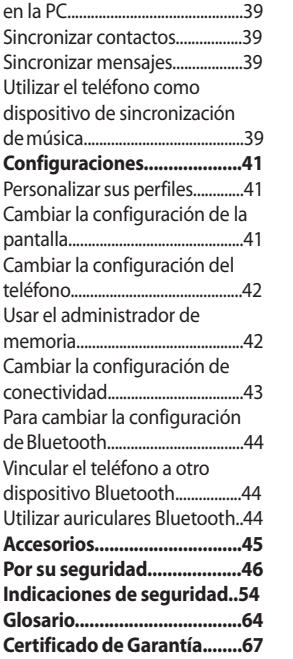

# Para conocer su teléfono

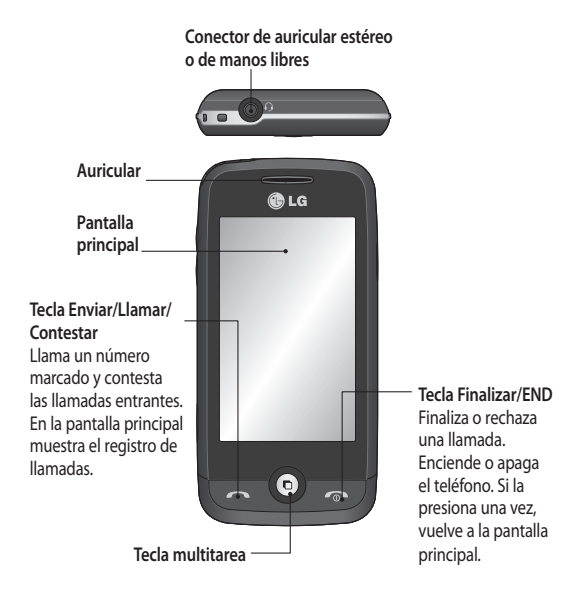

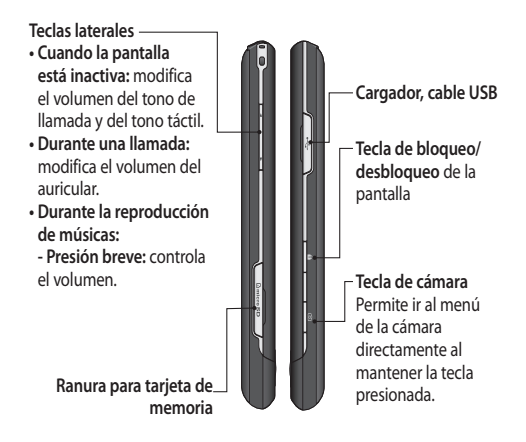

**ADVERTENCIA:** colocar objetos pesados sobre el teléfono o sentarse encima mientras está en el bolsillo puede dañar la funcionalidad de la pantalla táctil LCD.

# Instalación de la tarjeta SIM y de la batería

**1 Extraiga la tapa de la batería**

 Deslice la tapa de la batería hacia la parte inferior del teléfono y quítela.

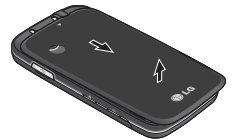

- **2 Extracción de la batería** Retírela de su compartimiento levantándola de la pestaña de liberación en la parte inferior.
- **3 Instalación de la tarjeta SIM**

Deslice la tarjeta SIM hasta colocarla en su soporte. Asegúrese de que el área de contacto dorada de la tarjeta quede hacia abajo. Para extraer la tarjeta SIM, retírela suavemente en la dirección opuesta.

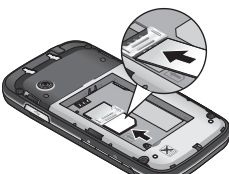

**ADVERTENCIA:** No utilice las uñas para extraer la batería.

**ADVERTENCIA:** No extraiga la batería cuando el teléfono esté encendido porque podría sufrir daños.

#### **4 Instalación de la batería**

Primero inserte la parte superior de la batería en el borde superior del compartimiento de la batería. Asegúrese de que el área de contacto de la batería esté alineada con los terminales del teléfono. Presione hacia abajo la parte inferior de la batería hasta que encaje en su lugar.

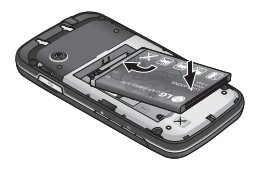

# Tarjeta de memoria Cargar el teléfono

#### **Instalación de la tarjeta de memoria externa**

Es posible expandir la memoria del teléfono con una tarjeta MicroSD. **NOTA:** la tarjeta de memoria es un accesorio opcional.

- **1** Abra la cubierta de la ranura para la tarjeta de memoria externa.
- **2** Deslice la tarjeta de memoria en la ranura hasta que encaje en su lugar. Asegúrese de que el área de contacto dorada quede hacia abajo.

Abra la cubierta del conector del cargador ubicada en el lateral del teléfono GS290. Conecte el cargador o el cable USB incluido. Conecte el cable USB al teléfono y enchúfelo en una computadora. El teléfono GS290 debe cargarse hasta que un mensaje avise que la batería está llena en la pantalla. **NOTA**: La batería debe cargarse por completo antes de usar el teléfono por primera vez para mejorar su vida útil. No preste atención al primer mensaje de batería llena y siga cargando el teléfono durante toda una noche.

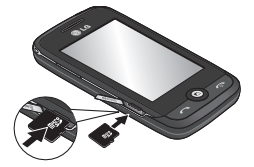

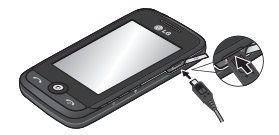

# Uso de la pantalla táctil

### **Pantalla táctil**

Los controles de la pantalla táctil de su GS290 cambian de forma dinámica en función de las tareas que lleve a cabo en cada momento.

#### **Apertura de aplicaciones**

Acceder a cualquier aplicación es tan sencillo como tocar el icono

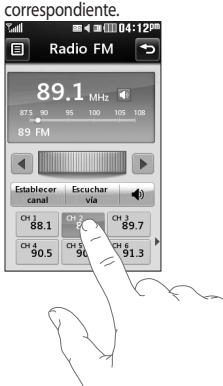

#### **Desplazamiento**

Arrastre de lado a lado para desplazarse. En algunas pantallas, como las páginas de la Web, juego o como la lista del historial de llamadas, también puede desplazarse hacia arriba o hacia abajo.

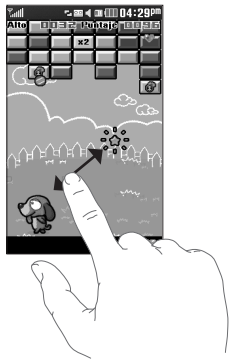

#### **Dibujar para desbloquear**

Dibujar para desbloquear: permite establecer un gesto para las 9 aplicaciones con acceso directo extendido. El gesto en la pantalla de bloqueo permite a los usuarios desbloquear el teléfono y ejecutar las aplicaciones directamente mientras dibujan un gesto en la pantalla. Para configurar esta función:

**1** Seleccione **Menú** > **Config. de Pantalla** > **Dibujar para desbloquear**.

**SUGERENCIA:** dibuje **?** en la pantalla de bloqueo para ir al menú **Dibujar para desbloquear** directamente.

**2** Arrastre y coloque los gestos preferidos de la parte inferior de la pantalla en las aplicaciones a las que desea asignárselos.

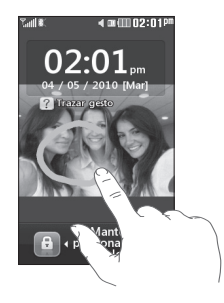

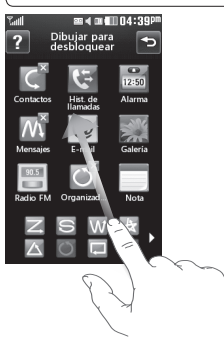

# La pantalla principal

Puede arrastrar y hacer clic en lo que desee al instante, en todos los tipos de pantallas de inicio.

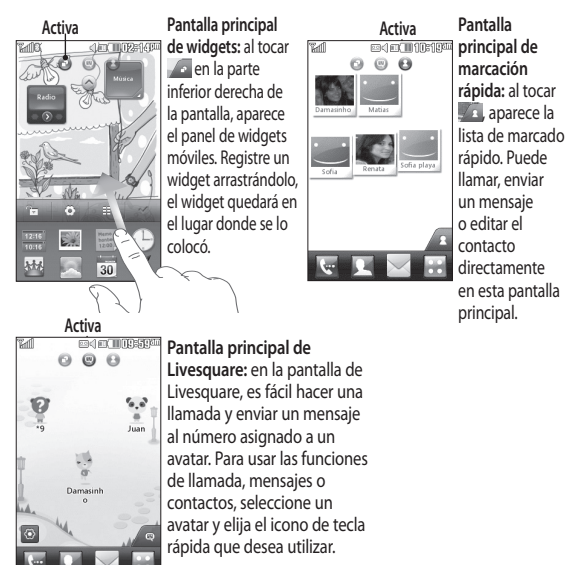

**SUGERENCIA:** la Interfaz de usuario se basa en tres tipos de pantallas de inicio. Para pasar de una pantalla principal a otra, simplemente pase el dedo rápidamente por la pantalla de izquierda a derecha, o de derecha a izquierda.

10

#### **Las teclas rápidas**

Las teclas rápidas de la pantalla principal proporcionan un acceso fácil en un toque a las funciones que usted más utiliza.

 Toque esta tecla para que aparezca el teclado de marcado táctil para realizar una llamada.

 Toque esta tecla para abrir los **Contactos**. Para buscar el número al que desea llamar, escriba el nombre del contacto en la parte superior de la pantalla utilizando el teclado. También puede crear nuevos contactos y editar los existentes.

 Toque esta tecla para acceder al menú de **Mensajes**. Desde aquí puede escribir un nuevo SMS o MMS o ver las carpetas de mensajes.

Toque esta tecla para abrir el menú completo del teléfono, que se divide en cuatro categorías.

# La pantalla principal

#### **Cambio de estado desde la barra de estado**

Toque el centro de la barra de estado para abrir el **Estado de resumen**. El resumen muestra el estado actual de Hora, Red, ID de servicio, Batería, Memoria del teléfono, Memoria externa, Perfil, MP3 y Bluetooth. En esta opción puede establecer el tipo de perfil, reproducir/pausar archivos MP3, y activar/desactivar el Bluetooth.

### **Uso de la función multitarea**

Presione la tecla física multitarea para abrir el menú de multitareas. Desde esta opción, puede ver todas las aplicaciones en ejecución y acceder a ellas con un toque.

Si una aplicación está ejecutándose en segundo plano (por ejemplo, un juego o la radio FM), aparecerá **en** en la barra de estado.

#### **Barra de estado**

Mediante diversos iconos en la barra de estado se indican la potencia de la señal, la presencia de mensajes nuevos, la duración de la batería y si Bluetooth o el servicio GPRS están activados.

En la siguiente tabla, se explica el significado de los iconos que muy probablemente vea en la barra de estado.

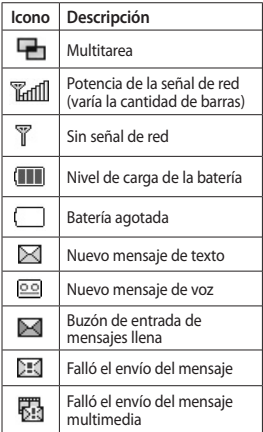

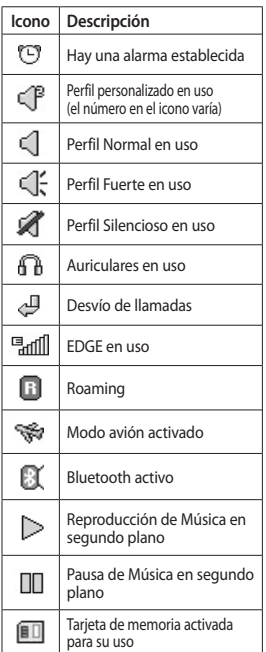

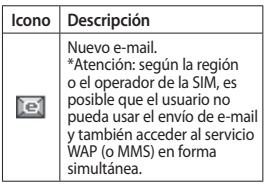

# Llamadas

### **Realizar una llamada**

- **1** Toque  $\left| \cdot \right|$  para abrir el teclado.
- **2** Ingrese el número mediante el teclado.
- **3** Toque **para iniciar la llamada**.
- **4** Para finalizar la llamada, presione la tecla  $\blacksquare$

**SUGERENCIA: para** ingresar + para hacer una llamada internacional, mantenga presionada la tecla  $\boxed{0+}$ .

**SUGERENCIA:** presione la tecla de bloqueo para bloquear la pantalla táctil, así evita realizar llamadas por error.

### **Realizar una llamada desde los contactos**

- 1 En la pantalla principal, toque para abrir los **Contactos**.
- **2** Toque el cuadro **Nombre** en la parte superior de la pantalla y utilice el teclado para ingresar las primeras letras del contacto que desea llamar.
- **3** En la lista filtrada, toque el icono que se encuentra junto al contacto que desea llamar. La llamada usará el número predeterminado si hay más de un número para ese contacto.
- **4** O bien, puede tocar el nombre del contacto y seleccionar el número que desea utilizar si existe más de un número para ese contacto. Toque **para iniciar la llamada** al número predeterminado.

#### **Contestar y rechazar una llamada**

Cuando suene el teléfono, toque la **Tecla Enviar/Llamar/Contestar** para responder la llamada.

Para silenciar el timbre de una llamada entrante, presione la tecla de desbloqueo, de este modo, si el teléfono está bloqueado, lo desbloqueará. Luego toque ... Esto resulta muy útil cuando olvida cambiar el perfil a silencioso en una reunión. Toque (\* para rechazar una llamada entrante.

### **Marcación rápida**

Es posible asignar números de marcación rápida a los contactos con los que se comunica con mayor frecuencia.

- **1** Seleccione **Contactos** en la ficha COMUNICACIÓN y luego elija **Marcación rápida**.
- **2** El buzón de voz ya está establecido en la opción de marcación rápida 1. Esto no se puede modificar. Toque cualquier otro número para asignarle una marcación rápida al contacto.
- **3** Se abrirán los **Contactos**. Para seleccionar el contacto al que desea asignarle ese número, toque el número de marcación rápida correspondiente una vez. Para buscar un contacto, toque el cuadro **Nombre** e ingrese la primera letra del nombre del contacto deseado.

#### **Hacer una segunda llamada**

- **1** Mientras tenga una llamada activa, toque  $\Box$  e ingrese el número al que desea llamar.
- **2** Toque **b** para conectar la llamada.
- **3** Ambas llamadas se verán en la pantalla de llamada. La primera llamada se bloqueará y quedará en espera.
- **4** Para alternar las llamadas, toque o toque el número de la llamada en espera.
- **5** Para obterner más opciones durante las llamadas presione y tendrá acceso a opciones como grabar la llamada, unirlas o dividirlas, enviar mensajes y mucho más.

**NOTA:** Se le cobrará cada llamada que realice.

**Ver los registros de llamadas** Toque **Hist. de llamadas** en la ficha **COMUNICACIÓN** 

**SUGERENCIA:** Toque cualquier entrada de registro de llamadas para ver la fecha, la hora y la duración de la llamada.

# Llamadas

### **Usar el desvío de llamadas**

- **1** Toque **Config. de llamadas** en la ficha CONFIGURACIONES.
- **2** Toque **Desvío de llamadas**.
- **3** Seleccione si desea desviar todas las llamadas de voz, cuando la línea esté ocupada, cuando no lo responda o cuando no puedan contactarle.
- **4** Ingrese el número al que desea desviar las llamadas.
- **5** Toque **Solicitud** para activar esta función.

**NOTA:** El desvío de llamadas implica cargos. Póngase en contacto con su proveedor de red para obtener información detallada.

**SUGERENCIA:** Para desactivar todas las variantes de desvío de llamadas, seleccione **Desactivar todo** en el menú **Desvío de llamadas**.

#### **Usar la restricción de llamadas**

- **1** Toque **Config. de llamadas** en la ficha CONFIGURACIONES.
- **2** Toque **Restricción de llamada**.
- **3** Elija todas o alguna de las siguientes seis opciones: **Todas realizadas Realizadas internacionales Internacionales en roaming Todas recibidas Recibidas en roaming Desactivar todo**
- **4** Escriba la contraseña para restricción de llamadas. Consulte con el operador de red para averiguar si ofrece este servicio.

#### **SUGERENCIA:**

Seleccione **Números de marcación fija** en las opciones de **Config. de llamadas** para activar y compilar una lista de números a los que se puede llamar desde su teléfono. Necesitará el código PIN2 de su operador. Si activa esta opción, sólo podrá llamar desde el teléfono a los números que estén incluidos en la lista de marcación fija.

#### **Cambiar la configuración en común**

- **1** Toque **Config. de llamadas** en la ficha CONFIGURACIONES.
- **2** Desplácese y toque **Configuraciones comunes**. Desde esta opción puede modificar la configuración para:

 **Llamada rechazada**: desplace el botón hacia la izquierda para activar esta opción y para resaltar la **Lista de rechazo**. Puede tocar el cuadro de texto para rechazar todas las llamadas, las de contactos o grupos específicos, las de números no registrados (los que no están en su lista de contactos) o las que no tienen ID de llamada. Toque **Guardar** para cambiar la configuración.

 **Enviar mi número**: elija si desea mostrar su número cuando llame a alguien.

**Marcación automática**: desplace el botón hacia la izquierda para activar esta opción o hacia la derecha para desactivarla.

**Modo de respuesta**: elija si desea contestar el teléfono con la tecla de envío o cualquier tecla.

 **Alerta de minuto**: desplace el botón hacia la izquierda para activar esta opción si desea oír un tono a cada minuto durante las llamadas.

**Modo de respuesta BT**: seleccione **Manos libres** para responder una llamada con un auricular Bluetooth o seleccione **Teléfono** para responderla al presionar una tecla del aparato.

 **Guardar nuevo número**: se le preguntará al finalizar una llamada si desea guardar o no el número como nuevo contacto, en el caso de que haya activado esta función.

# Mensajes

### **Mensajes**

El teléfono GS290 combina SMS y MMS en un solo menú intuitivo y fácil de usar.

### **Enviar un mensaje**

- **1** Toque **Mensajes** en la ficha COMUNICACIÓN. Luego toque **Nuevo mensaje** para comenzar a crear un mensaje nuevo.
- **2** Toque **Insertar** para agregar imágenes, videos, sonidos, plantillas, etcétera.
- **3** Toque **Destinat.** en la parte inferior de la pantalla para ingresar los destinatarios. Luego ingrese el número o toque o para seleccionar un contacto. Se pueden agregar varios contactos.
- **4** Toque **Enviar** cuando haya terminado.

**ADVERTENCIA:** Si se agrega una imagen, un video o un sonido a un SMS, se convertirá de manera automática en un mensaje MMS y se le cobrarán los cargos correspondientes.

#### **Ingresar texto**

Para elegir el modo de escritura que desea, puede tocar **国** y **Modo de escritura**. Existen cinco maneras de ingresar texto:

**Teclado extendido, Pantalla de escritura a mano**, **Cuadro de escritura a mano**, **Doble cuadro de escritura a mano**.

Toque<sup>T9</sup> para activar el modo T9. Este icono aparece únicamente al elegir **Teclado compacto** como método de entrada.

Toque  $\bigcirc$  para elegir el idioma de escritura.

Toque  $\left[\begin{array}{cc} 123 \\ 84 \end{array}\right]$  para cambiar entre escritura de números, símbolos y texto.

Use la tecla **Shift** para cambiar entre mayúsculas y minúsculas.

### **Modo T9**

El modo T9 utiliza un diccionario integrado para reconocer las palabras que el usuario escribe en función de la secuencia de teclas que toca. Predice la palabra que se está escribiendo y sugiere alternativas.

#### **Reconocimiento de escritura a mano**

En el modo de escritura a mano, simplemente debe escribir sobre la pantalla y el teléfono GS290 convertirá su escritura en un mensaje. Seleccione **Pantalla de escritura a mano, Cuadro de escritura a mano**  o **Doble cuadro de escritura a mano** según sus preferencias.

#### **Carpetas de mensajes**

El menú de **Mensajes** posee cinco carpetas.

**Nuevo mensaje**: se le permite escribir mensajes SMS o MMS.

**Buzón de entrada**: todos los mensajes que reciba se guardarán en el buzón de entrada.

**Borradores**: si no termina de escribir un mensaje, puede guardar lo que escribió hasta el momento en esta carpeta.

**Buzón de salida:** es una carpeta de almacenamiento temporal en la que se ubican los mensajes que se están enviando.

**Enviados**: todos los mensajes enviados se guardan en esta carpeta. **Mis carpetas**: permite crear carpetas

para guardar los mensajes.

**Plantillas**: cree plantillas para los mensajes SMS y MMS que envíe con mayor frecuencia. Ya hay algunas plantillas disponibles y si desea puede modificarlas.

**Emoticonos**: alegre sus mensajes con emoticonos. El teléfono ya contiene algunos de los emoticonos más populares.

**Configuraciones**: las configuraciones de los mensajes del GS290 están predefinidas, para que pueda enviar mensajes inmediatamente. Puede adaptarlas según sus preferencias.

#### **Cambiar la configuración de SMS**

Toque **Mensajes** en la ficha COMUNICACIÓN. Desplácese y elija **Configuraciones** y **SMS**. Se pueden efectuar cambios en: **Centro de SMS**: ingrese la información del centro de mensajes. **Informe de entrega**: deslice el interruptor a la izquierda para recibir la confirmación de entrega del mensaje.

**Período de validez**: permite elegir la duración de almacenamiento de los

# Mensajes

mensajes en el centro de mensajes. **Tipos de mensaje**: convierta el mensaje en **Texto**, **Voz**, **Fax**, **X.400** o **E-mail**.

**Codificación de caracteres**: permite elegir la codificación de los caracteres. Esto afecta al tamaño del mensaje y por lo tanto al costo de transmisión de datos.

**Enviar texto largo como**: permite realizar el envío como **MMS** o **SMS múltiplo**.

#### **Cambiar la configuración de MMS**

Toque **Mensajes** en la ficha COMUNICACIÓN. Desplácese y elija **Configuraciones** y **MMS**. Se pueden efectuar cambios en:

**Modo de recuperación**: elija entre **Red doméstica** o **Red en roaming**. Si luego selecciona **Manual**, sólo recibirá notificaciones de los mensajes MMS y podrá decidir descargarlos en su totalidad.

**Informe de entrega**: elija si desea permitir y/o solicitar informes de entrega.

**Informe de lectura**: elija si desea permitir y/o solicitar un informe de lectura.

**Prioridad**: podrá seleccionar el grado de prioridad del MMS.

**Período de validez**: determine cuánto tiempo los mensajes quedarán almacenados en el centro de mensajes.

**Duración de diapositiva**: elija por cuánto tiempo estarán en pantalla las diapositivas.

**Modo de creación**: elija crear mensajes multimedia en forma libre o limitada.

**Tiempo de entrega**: determine cuánto tiempo se debe esperar antes de que se envíe el mensaje.

**Centro de mensaje multimedia**: permite elegir o agregar un centro de mensajes multimedia.

#### **Cambiar otras configuraciones**

Toque **Mensajes** en la ficha COMUNICACIÓN. Desplácese y elija **Configuraciones** y se pueden efectuar cambios en:

**Correo de voz**: puede agregar un nuevo servicio de buzón de voz. Contacte su proveedor de servicios para obtener más información acerca

LG GS290 | Guía del usuario

20

de los servicios que le ofrece.

**Mensaje de servicio**: elija como recibir o bloquear los mensajes de servicio. También puede establecer la seguridad de los mensajes creando listas de remitentes seguros y no seguros.

**Contador de mensajes:** permite tener el control de los mensajes enviados desde determinada fecha.

**Servicio de información:** permite elegir el estado de recepción, el idioma y otros ajustes.

#### **Configuración del e-mail**

Toque **E-mail** en la ficha COMUNICACIÓN.

Si la cuenta de e-mail no está configurada, inicie el asistente para la configuración de e-mail.

Para revisar y editar la configuración puede seleccionar y **Configuración de e-mail**. También puede revisar otras configuraciones que se establecieron automáticamente al crear la cuenta.

#### **Recuperar e-mails**

Es posible revisar automática o manualmente si tiene mensajes nuevos en la cuenta de e-mail. Para verificar en forma manual:

- **1** Toque **E-mail** en la ficha COMUNICACIÓN.
- **2** Toque la cuenta que desea utilizar.
- **3** Toque **Buzón de entrada** luego y seleccione **Sinc.**

#### **Enviar un mensaje de e-mail a través de una cuenta nueva**

- **1** Toque **Nuevo e-mail** y se abrirá un nuevo e-mail.
- **2** Complete el mensaje.
- **3** Toque **Enviar** para enviar el e-mail.

#### **Cambiar la configuración del e-mail**

- **1** Toque **E-mail** en la ficha COMUNICACIÓN.
- **2** Toque **I** y seleccione **Configuración de e-mail**. A continuación, podrá adaptar las configuraciones de: **Cuentas de e-mail:** administre las cuentas de e-mail. **E-mail preferido:** le permite seleccionar su cuenta de e-mail favorita (en el caso de que haya más de una).

#### **Permitir e-mail de respuesta**: elija si desea permitir el envío de mensajes de confirmación de

# Mensajes

lectura.

**Solicitar e-mail de respuesta**: elija si desea solicitar mensajes de confirmación de lectura.

**Intervalo de recuperación**: elija con qué frecuencia el teléfono GS290 revisará si hay mensajes de e-mail nuevos.

**Recuperar cantidad**: especifique el número de e-mails que desea recibir de una sola vez.

 **Incluir mensaje en reenv. y respuesta**: elija si desea incluir el mensaje original en la respuesta y al reenviar el e-mail.

 **Incluir anexo**: especifique si desea incluir el archivo adjunto original en alguna respuesta.

**Recuperación automática en roaming**: elija si desea recuperar automáticamente los mensajes cuando esté de viaje (roaming).

**Notificación de nuevo e-mail**: elija si desea recibir un aviso cuando tenga un e-mail nuevo.

 **Firma**: active esta función y cree una firma para el e-mail.  **Prioridad**: determine el nivel de prioridad de los mensajes de e-mail.

 **Tamaño máximo de envío**:

establezca el tamaño máximo del correo que se envía.

 **Contador de e-mail**: ingrese la fecha deseada. Podrá revisar los e-mails que envió durante ese período.

22

#### **Servicios de redes sociales (SNS)**

El teléfono GS290 cuenta con servicios de redes sociales que le permiten disfrutar y administrar su red social. Puede actualizar el estado de su espacio en la red social o ver las actualizaciones de las redes sociales de sus amigos.

Toque **Redes sociales** en la ficha COMUNICACIÓN. Desplácese y seleccione uno de los siguientes sitios: **Orkut**, **Facebook**, **Twitter**, **Picasa**, **Flickr** y **My space** .

**SUGERENCIA**: Facebook es una aplicación nativa cargada previamente al teléfono y es fácil de acceder. Twitter es una aplicación Java basada en la tecnología Java.

**NOTA**: la función SNS es una aplicación de grandes volúmenes de datos. El uso y la conexión a servicios en línea pueden incurrir en costos adicionales. Compruebe los gastos de transmisión de datos con el proveedor de red.

# Cámara

### **Tomar una foto rápida**

- **1** Mantenga presionada la tecla ubicada al lado derecho del teléfono.
- **2** Cuando la cámara haya enfocado el objeto deseado, toque la tecla **D** en la parte central derecha de la pantalla para tomar una foto. También puede presionar firmemente la tecla  $\Box$  que se encuentra al lado derecho del teléfono.

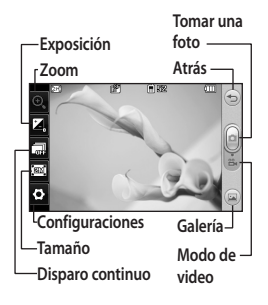

**SUGERENCIA:** Para pasar al modo de cámara o al modo de video, deslice hacia arriba o abajo el icono de cámara o video que se encuentra en la parte central derecha del visor.

### **Después de tomar una foto**

La foto capturada aparecerá en la pantalla. El nombre de la imagen se muestra en la parte inferior de la pantalla.

 $\boxtimes$  Permite enviar la foto en un mensaje, un e-mail o por Bluetooth.

**A** Permite configurar una imagen para la pantalla principal, para imagen de contactos, al iniciar o al apagar.

Permite editar la foto.

 Permite editar el nombre de la imagen tomada.

**Permite borrar la foto que** tomó. Confirme la acción tocando **Sí**. Aparecerá el mensaje "Borrado".

Permite ir a la galería.

Permite volver a la pantalla de toma de foto.

**Permite tomar una nueva foto** 

# Videocámara

### **Grabar un video rápido**

- **1** Presione la tecla de cámara ubicada al lado derecho del teléfono durante unos segundos.
- **2** En el modo de visualización de cámara, deslice hacia abajo el icono de la cámara en el visor para cambiar al modo de video. Aparecerá en pantalla el visor de la videocámara.
- **3** Con el teléfono en posición horizontal, apunte la lente hacia lo que desea filmar.
- **4** Presione la tecla de cámara del teléfono una vez para iniciar la grabación. O bien, toque el punto  $rojo$   $\bullet$  .
- **5 REC.** parpadeará en la parte inferior del visor con un temporizador debajo que mostrará la duración del video.
- **6** Para pausar el video, toque  $\blacksquare$  y seleccione o para reanudar la grabación.
- **7** Toque **e** en la pantalla o presione la tecla **C**otra vez para detener la grabación.

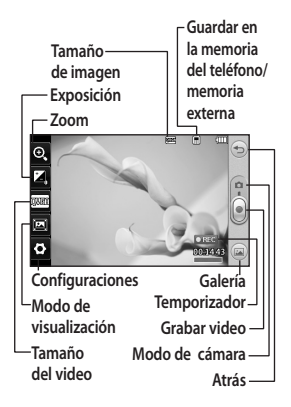

# Videocámara

### **Después de grabar un video**

**Reproduce el video.** 

 $\boxtimes$  Envía el video en forma de **Mensaje** o **E-mail** o bien, por

**Bluetooth.** También es posible

cargarlo en **YouTube**.

Edita el video.

Edita el nombre del video

grabado.

Vuelve a la pantalla de captura

de video.

 Borra el video que filmó. Confirme la acción tocando **Sí**. Volverá a aparecer el visor.

Toque e para filmar otro video inmediatamente.

Permite ver la galería de imágenes y videos guardados.

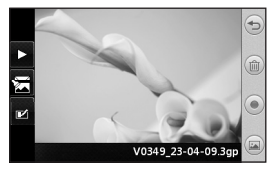

# Sus fotos y videos

### **Ver sus fotos y videos**

- **1** Toque **Galería** en la ficha ENTRETENIMIENTO. O bien, toque en la pantalla de vista previa de la cámara. Puede revisar sus imágenes y videos.
- **2** La galería aparecerá en la pantalla.
- **3** Toque el video o la foto para abrirlos por completo.
- **4** Para reproducir el video, toque . Para pausar la reproducción, toque  $\P$ .

**SUGERENCIA:** Desplace el dedo hacia la izquierda o la derecha para ver otras fotos o videos.

**ADVERTENCIA:** Tal vez algunas funciones no tengan el resultado esperado si el archivo multimedia no se haya grabado en el teléfono.

#### **Ver las fotos como una presentación de diapositivas** El modo **Presentación de diapositivas** muestra las fotos de la galería una por una. Los videos no pueden verse como presentaciones de diapositivas.

1 Toque **■** en la **Galería**, desplácese y seleccione **Presentación de diapositivas**. **2** Comenzará la presentación de diapositivas.

Puede elegir entre varias opciones para la presentación de diapositivas: Toque  $\textcircled{2}$  para salir de la

presentación.

 Permite pausar la presentación en una foto en particular.

 Permite reanudar la reproducción.

**Ref** Permite mostrar diapositivas de modo aleatorio.

**To** Aumenta o disminuye la velocidad de la presentación.

#### **Establecer una foto como fondo de pantalla**

- **1** Toque **Galería** en la ficha ENTRETENIMIENTO.
- **2** Toque la foto que desea establecer como fondo de pantalla.
- **3** Toque la pantalla para abrir el menú.
- 4 Toque v con **O** podrá cambiar
- el tamaño de la imagen.
- **5** Cuando esté conforme con la elección, toque **Fijar**.
- **6** Elija entre las opciones lo que desea cambiar: **Todos**, **Pantalla de widget**, **Pantalla de inicio de marcado rápido**.

# Multimedia

Puede almacenar cualquier archivo multimedia en la memoria del teléfono para acceder fácilmente a todas sus fotos, sonidos, videos y juegos. También puede guardar los archivos en una tarjeta de memoria. La tarjeta de memoria le permite liberar espacio en la memoria del teléfono. Puede encontrar estos archivos en el menú **Mis cosas** de la ficha ENTRETENIMIENTO.

#### **Usar una imagen**

Es posible elegir imágenes para usarlas como fondo de pantalla y pantalla de bloqueo o para identificar a la persona que llama.

- **1** Toque **Mis cosas** en la ficha ENTRETENIMIENTO y seleccione **Imágenes**. Seleccione la imagen que desee. Luego toque  $\blacksquare$ .
- **2** Toque **Usar como** y elija entre:

 **Fondo de pantalla**: permite establecer un fondo de pantalla para la pantalla principal.

 **Bloquear imgn. pant.** (Imagen de pantalla de bloqueo): permite establecer un fondo de pantalla para la pantalla de bloqueo.

 **Imagen de contactos**: permite asignar una imagen a una

determinada persona de la lista de contactos, de modo que la imagen aparezca cuando esa persona lo llame.

 **Imagen al encender**: permite determinar la imagen que aparecerá al encender el teléfono.  **Imagen al apagar**: permite determinar la imagen que aparecerá al apagar el teléfono.

### **Mover o copiar una imagen**

Es posible copiar o mover una imagen de la memoria del teléfono a la tarjeta de memoria o en sentido contrario. Es útil para liberar espacio en uno de los bancos de memoria o para evitar la pérdida de imágenes.

- **1** Toque **Mis cosas** en la ficha ENTRETENIMIENTO, seleccione **Imágenes** y toque .
- **2** Seleccione **Mover** o **Copiar**.
- **3** Puede marcar o desmarcar las imágenes tocándolas consecutivamente. Marque la imagen que desea mover o copiar y toque **Copiar/Mover**.

#### **Utilizar un sonido**

**1** Toque **Mis cosas** en la ficha ENTRETENIMIENTO y seleccione

28

#### **Sonidos**.

- **2** Seleccione el sonido que desee. Si el teléfono está en modo silencioso, aparecerá un mensaje de confirmación.
- **3** Toque **Sí.** Comenzará a reproducirse.
- **4** Toque **B** y seleccione Usar como.
- **5** Elija **Tono**, **Tono de mensaje**, **Iniciar** o **Apagar**.

#### **Música**

El teléfono LG GS290 cuenta con un reproductor de música integrado para que pueda escuchar sus temas favoritos. Para acceder al reproductor de música, toque **Música** en la ficha ENTRETENIMIENTO. Desde aquí, puede acceder a varias carpetas: **Último reproducido**: reproduce las canciones reproducidas recientemente.

**Todas las pistas**: contiene todas las canciones almacenadas en el teléfono, excepto la música predeterminada que ya viene cargada.

**Artistas**: permite ver su recopilación de música ordenada por artista.

**Álbum**: permite ver su recopilación de música ordenada por álbum.

**Géneros**: permite ver su recopilación

de música ordenada por género. **Listas de reproducción**: contiene todas las listas de reproducción que usted haya creado.

**Reprodución aleatoria**: permite reproducir temas ordenados aleatoriamente.

**NOTA:** Es probable que los derechos de autor de los archivos de música estén protegidos por tratados internacionales y leyes de derecho de autor nacionales. Quizá sea necesario obtener un permiso o licencia para reproducir música o copiarla. En algunos países, las leyes nacionales prohíben la realización de copias de material protegido con copyright. Antes de descargar o copiar el archivo, compruebe la legislación nacional del país pertinente respecto del uso de ese tipo de material.

### **Transferir música al teléfono**

La forma más fácil de transferir música al teléfono es a través del Bluetooth o cable USB.

También puede usar LG PC suite. Para recibir un archivo con Bluetooth:

**1** Asegúrese de que los dos dispositivos tengan la tecnología Bluetooth activada y que se

# Multimedia

detecten entre sí.

- **2** Seleccione el archivo de música en el otro dispositivo y envíelo por Bluetooth.
- **3** Cuando el archivo esté listo para ser enviado, deberá aceptarlo en el teléfono. Para ello, toque **Sí**.
- **4** El archivo aparecerá en **Música** > **Todas las pistas**.

#### **Crear una lista de reproducción**

Para crear sus propias listas de reproducción, puede realizar una selección de canciones de la carpeta **Todas las pistas**.

- **1** Toque **Música** en la ficha ENTRETENIMIENTO.
- **2** Toque **Listas de reproducción** y **Agregar nueva lista de reprod.,** escriba el nombre de la lista de reproducción y toque **Guardar**.
- **3** La carpeta **Todas las pistas** mostrará todas las canciones que hay en el teléfono. Seleccione todas las canciones que le gustaría incluir en la lista de reproducción; al inicio de los nombres de los temas, se verá una marca de verificación.
- **4** Toque **Listo**.

### **Radio FM**

Toque **Radio FM** en la ficha ENTRETENIMIENTO.

El teléfono LG GS290 cuenta con una función de radio FM para que pueda sintonizar sus emisoras favoritas y escucharlas mientras se desplaza.

La radio se puede escuchar sin los auriculares. Si desea conectar los auriculares, insértelos en el conector de auriculares.

#### **Buscar emisoras**

Para sintonizar las emisoras en el teléfono, puede buscarlas en forma manual o automática. Se guardarán en números de canal específicos para no tener que volver a sintonizarlas.

**NOTA:** También puede sintonizar una estación en forma manual. Para ello, utilice las teclas  $\blacklozenge$  y  $\blacktriangleright$  que aparecen en el centro de la pantalla. Si mantiene presionadas las teclas v ▶, el teléfono busca las emisoras automáticamente.

### **Restablecer los canales**

**1** Desplácese y toque **Radio FM** en la ficha ENTRETENIMIENTO. Luego, toque  $\blacksquare$ .

30

**2** Elija **Restaurar emisora** para restablecer el canal actual, o bien elija **Restaurar todas las emisoras** para restablecer todos los canales.

#### **Configuraciones de la radio**

Puede acceder a los siguientes menús de opciones si presiona la tecla  $\blacksquare$ . **Minimizar:** Puede minimizar la opción de radio y utilizar otras opciones del teléfono mientras usted disfruta de su estación favorita.

**Exploración automática:** si activa la búsqueda, los canales serán encontrados por su teléfono. Las emisoras se establecerán automáticamente a sus canales preferidos.

**Grabar:** esta opción le permite hacer sus grabaciones de radio.

**Info. de radio encendida/ apagada:** muestra o no las informaciones de los canales de radio.

**Restaurar la emisora:** esta función borra el canal actual que esté escuchando.

#### **Restaurar todas emisoras:** puede volver todos los canales a la configuración original.

### **Crear una filmación**

- **1** Toque **Estudio Muvee** en la ficha ENTRETENIMIENTO.
- **2** Toque **para agregar** las imágenes. Marque las imágenes que desea incluir y seleccione **Insertar**.
- **3** Toque la ficha de estilo arriba de la foto para elegir un estilo de creación.
- **4** Toque **Sonido predeterminado** para cambiar el sonido.

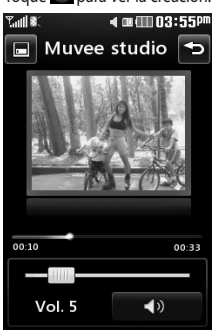

**6** Toque **■** y luego **Orden de reproducción** para elegir el orden

#### **5** Toque **P** para ver la creación.

# Multimedia

de las imágenes.

**7** Toque **B** y luego **Guardar** para guardar la película.

### **Juegos y Aplicaciones**

Puede descargar juegos y aplicaciones nuevos en el teléfono para divertirse en su tiempo de entretenimiento. Su teléfono GS290 tiene incluido juegos precargados para entretenerlo cuando tenga tiempo disponible.

La opción **Juegos y Aplicaciones** está disponible en la ficha ENTRETENIMIENTO.

# Organizador

#### **Agregar un evento al calendario**

- **1** Toque **Organizador** en la ficha UTILIDADES y seleccione **Calendario**.
- **2** Seleccione la fecha en la que desea agregar un evento.
- **3** Toque **国** y, a continuación, **Agregar evento**.
- **4** Toque **Categoría** y elija **Evento**, **Aniversario** o **Cumpleaños**.
- **5** Ingrese el **Asunto**.
- **6** Marque e ingrese la fecha y la hora a la que le gustaría que el evento comenzara.
- **7** Establezca la **Alarma** y la repetición.
- **8** Seleccione **Guardar** y el evento se guardará en el calendario. Un cursor cuadrado señalará el día en que hay un evento grabado y se oirá un sonido a la hora de inicio del evento de modo que usted pueda organizarse.

Toque **Organizador** en la ficha UTILIDADES y tendrá acceso a otras opciones como:

**Tareas:** Puede ver, editar y agregar tareas pendientes. Las tareas se

muestran en orden cronológico. Las tareas que se han completado se muestran de distintas formas.

- 1. Para ingresar una nueva tarea toque **Agregar tarea**.
- 2. Ingrese la fecha, la nota y la prioridad.
- 3. Cuando haya terminado de ingresar los datos toque **Guardar**.

**Buscador de fecha:** El buscador de fechas es una herramienta práctica que le ayuda a calcular cuál será la fecha después de que haya pasado un determinado número de días.

**Configuraciones:** Muestra distintas opciones para configurar las funciones de sus herramientas como configuraciones de calendario, enviar todos los datos del organizador, hacer copia de seguridad, restaurar copia de seguridad, información de memoria o borrar todo.

#### **Agregar una nota**

- **1** Toque **Notas** en la ficha UTILIDADES.
- **2** Toque **Agregar nota**.
- **3** Escriba la nota y toque **Guardar**.
- **4** La nota aparecerá en la pantalla de

# Organizador

la aplicación **Notas**.

### **Configurar una alarma**

- **1** Toque **Alarma** en la ficha UTILIDADES. La opción **Alarma Widget** aparecerá en la lista en forma predeterminada y no podrá borrarla.
- **2** Toque **Agregar alarma**.
- **3** Establezca la hora a la que desea que suene la alarma en el cuadro **Hora**.
- **4** Elija la frecuencia con la que sonará la alarma en el cuadro **Repetir**.
- **5** Seleccione **Tipo de alarma** para elegir el tipo de alarma que desea usar.
- **6** Elija **Sonido de alarma** y seleccione un sonido de la carpeta.
- **7** Agregue una nota para la alarma en el cuadro **Notas**.
- **8** Por último, puede fijar el **Intervalo de sueñecito** en 5, 10, 20 ó 30 minutos, 1 hora o desactivado.
- **9** Una vez configurada la alarma, toque **Guardar**.
- Puede configurar hasta 5 alarmas.

**SUGERENCIA:** deslice el interruptor de **ON**/OFF para configurar la alarma.

### **Grabador de voz**

Utilice el grabador de voz para grabar notas de voz u otros archivos de audio.

Toque **Grabador de voz** en la ficha UTILIDADES para grabar un sonido o una voz.

- 1 Toque **Q** para comenzar la grabación.
- **2** Toque **II** para pausar la grabación.
- **3** Toque **para finalizar la** grabación.
- **4** Toque **para escuchar la** grabación.

### **Usar las herramientas**

Toque **Herramientas** en la ficha UTILIDADES y tendrá acceso a opciones como:

**Calculadora**: para ingresar los números, toque las teclas numéricas del teclado.

Para los cálculos simples, toque la función que necesite  $(+, -, \times, +)$ , seguida de  $=$ .

Para cálculos más complejos, toque y elija seno, coseno, tangente, logaritmo, integral, valor exponencial, raíz cuadrada, grados, radianes, etc.

34

**Conversor de unidad:** elija si desea convertir **Moneda**, **Área**, **Longitud**, **Peso**, **Temperatura**, **Volumen** o **Velocidad**.

**Horario mundial**: para agregar una ciudad en el horario mundial, toque y posteriormente, **Nueva ciudad**. Desplácese por el globo terrestre, toque el área que desea y elija la ciudad en el mapa.

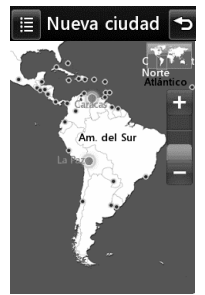

**Cronómetro**: toque **Iniciar** en la parte inferior de la pantalla para poner en marcha el temporizador. Toque **Vuelta** si desea registrar un tiempo parcial.

Toque **Detener** para detener el temporizador.

Toque **Reanudar** para reiniciar el cronómetro en la hora en que lo detuvo o **Restaurar** para comenzar el tiempo nuevamente.

### **Agregar una nota con el panel de dibujo**

Toque **Panel de dibujo** en la ficha UTILIDADES.

- **1** Toque **Agregar dibujo**.
- **2** Escriba la nota a mano en la pantalla táctil y toque  $\mathbb{R}$
- **3** La nota aparecerá en la pantalla la próxima vez que abra la aplicación **Panel de dibujo**.

# Navegador

### **Navegador**

**Navegador** le ofrece un divertido y colorido mundo de juegos, música, noticias, deportes, entretenimiento y muchísimo más, al que puede acceder directamente desde el teléfono celular. No importa dónde esté ni qué esté haciendo.

Toque **Navegador** en la ficha UTILIDADES y tendrá acceso a opciones como:

### **Acceso a la Web**

Para acceder directamente a la página de inicio del explorador, seleccione **Inicio**. O bien, seleccione **Ingresar dirección**, escriba la dirección deseada y toque **Conect**.

**NOTA:** Habrá un gasto adicional cuando se conecte a este servicio y descargue contenidos. Consulte con el proveedor de red cuáles son los cargos por transferencia de datos.

## **Favoritos**

Para acceder a sus sitios Web preferidos, puede agregar favoritos y guardar páginas Web.

**S**eleccione **Favoritos** y en la pantalla, aparecerá una lista de favoritos si ya

los tiene guardados.

Para agregar un favorito nuevo, seleccione **E** v toque **Agregar favorito.** Ingrese el título del favorito seguido del enlace.

Toque **Guardar**. Los favoritos aparecerán en la lista de favoritos. Para acceder al favorito, simplemente tóquelo y seleccione **Conect**.

# **Lector de RSS**

La sigla RSS (del inglés Really Simple Syndication) denomina a una familia de formatos de fuentes Web utilizada para publicar frecuentemente contenidos actualizados, como entradas en blogs, titulares o podcasts (archivos digitales de audio) . Un documento RSS, también llamado fuente, web feed o canal, presenta un resumen del contenido de un sitio Web asociado, o bien el texto completo. El formato RSS posibilita que la gente esté al tanto de las novedades de sus sitios Web favoritos de manera automática, es decir, más fácilmente que si los revisaran en forma manual.

El usuario se suscribe a una fuente escribiendo en el lector el vínculo de la fuente o haciendo clic en un icono

36

RSS en un navegador que inicia el proceso de suscripción.

El lector busca las novedades de las fuentes a las que el usuario se suscribió y descarga todas las actualizaciones que encuentra.

## **Páginas guardadas**

- **1** Acceda a la página Web que necesite siguiendo los pasos descritos con anterioridad.
- **2** Toque **E** v seleccione **Guardar esta página**.
- **3** Ingrese un nombre para la página Web de modo que pueda reconocerla con facilidad.
- **4** Toque **Guardar**.
- **5** Para acceder a estas páginas seleccione **Páginas guardadas**.
- **6** Seleccione la página deseada para abrirla.

**SUGERENCIA:** este menú también le permitirá editar los títulos de las páginas guardadas y borrar páginas guardadas.

# **Ver el historial de navegador**

- **1** Seleccione **Historial**.
- **2** Se abrirá una lista de títulos de páginas Web que visitó recientemente. Para acceder a una de esas páginas, basta seleccionar la página deseada.

### **Cambiar la configuración del navegador de Internet**

- **1** Seleccione la opción **Configuraciones**.
- **2** Puede editar **Perfiles**, **Configuraciones de apariencia**, **Caché**, **Cookies** y **Seguridad.**

# Sincronización con una PC

Puede sincronizar el teléfono con una PC para asegurarse de que la información y las fechas importantes coincidan. También puede realizar una copia de respaldo de los archivos para mayor tranquilidad.

#### **Instalar LG PC suite en la computadora**

- **1** Seleccione **Conectiv.** en la ficha CONFIGURACIONES.
- **2** Seleccione **Modo de conexión USB** y toque **PC suite**.
- **3** Conecte el teléfono y la PC a través del cable USB y espere unos minutos. Aparecerá un mensaje de la guía de instalación.
- **4** Siga las instrucciones que aparecen en pantalla para completar el proceso del asistente de instalación de LG PC suite.
- **5** Una vez completada la instalación, el icono LG PC suite aparecerá en el escritorio de la computadora.

### **Conectar el teléfono y la PC**

- **1** Seleccione **Conectiv.** en la ficha **CONFIGURACIONES**
- **2** Seleccione **Modo de conexión USB**.
- **3** Toque **PC suite**.
- **4** Conecte el teléfono y la PC a través del cable USB y espere unos minutos. PC suite se ejecutará automáticamente.

#### **Realizar copias de respaldo y restaurar la información del teléfono**

- **1** Conecte el teléfono a la computadora como se le indicó anteriormente.
- **2** Haga clic en el menú **Herramientas**, luego seleccione **Hacer una copia de seguridad** y **Restaurar el teléfono** y después elija entre **Copia de seguridad** o **Restaurar**.
- **3** Marque el contenido del que desea hacer una copia de respaldo o que desea restaurar. Seleccione la ubicación en la que le gustaría guardar la copia de seguridad o el lugar desde donde quiere restaurar la información. Haga clic en **Copia de seguridad** o **Restaurar,** según el caso.
- **4** Se creará una copia de seguridad o se restaurará la información.

38

#### **Ver los archivos del teléfono en la PC**

- **1** Conecte el teléfono a la computadora como se le indicó.
- **2** Haga clic en el icono **Fotografías**.
- **3** Los archivos de imagen del teléfono se cargarán a la PC. Aparecerán cuando haga clic en la memoria del teléfono.
- **4** Haga clic en el icono **Videos**.
- **5** Los archivos de video del teléfono se cargarán a la PC. Aparecerán cuando haga clic en la memoria del teléfono.

**SUGERENCIA:** Ver los contenidos del teléfono en la PC es útil para ordenar archivos, organizar documentos y eliminar lo que ya no necesita.

### **Sincronizar contactos**

- **1** Conecte el teléfono a la PC.
- **2** Haga clic en el icono **Contactos**.
- **3** La PC importará y mostrará en pantalla todos los contactos guardados en el teléfono. Haga clic en **Sincronizar contactos** para cargar los contactos del teléfono.

**4** Haga clic en **Archivo** y seleccione **Exportar**. Ahora puede seleccionar el objetivo y la ubicación en la que desea guardar los contactos.

#### **Sincronizar mensajes**

- **1** Conecte el teléfono a la PC.
- **2** Haga clic en el icono **Mensajes**.
- **3** Todos los mensajes del teléfono aparecerán en carpetas en la pantalla.
- **4** Haga clic en el título de las columnas para reordenar los mensajes ordenados por **Desde, Mensaje** y **Fecha de recepción**.

#### **Utilizar el teléfono como dispositivo de sincronización de música**

Es posible utilizar el teléfono como dispositivo de sincronización de música para sincronizar sólo archivos de música.

Para sincronizar música, se puede utilizar Windows Media Player 10/11. Este proceso admite el uso de la Memoria del teléfono y una Tarjeta de memoria externa.

# Sincronización con una PC

- **1** Desconecte el teléfono de la PC.
- **2** Seleccione **Conectiv.** en la ficha CONFIGURACIONES.
- **3** Seleccione **Modo de conexión USB**.
- **4** Toque **Sincronización de música**.
- **5** Conecte el teléfono a la PC.

# Configuraciones

### **Personalizar sus perfiles**

Puede cambiar todos los sonidos y las opciones de alerta disponibles en la lista, incluida la configuración de tono de timbre, volumen, tono de mensaje y mucho más.

#### **Cambiar la configuración de la pantalla**

Toque **Config. de pantalla** en la ficha CONFIGURACIONES.

 **Fondo de pantalla**: permite elegir el tema de las pantallas de inicio o la pantalla de bloqueo.

 **Plantilla de inicio de widget**: permite elegir una plantilla de inicio.

 **Livesquare**: permite tocar **Guía de Livesquare** para revisar sus funciones.

 **Tema del teléfono**: permite elegir entre negro y blanco.

**Menú principal**: permite elegir el estilo del menú principal, ya sea **Zigzag**, **Arrollar** o **Pantalla x pantalla**.

 **Pantalla de bloqueo**: permite elegir la forma de desbloquear la pantalla.

**Dibujar para desbloquear**: permite

elegir el tipo de gesto de la pantalla de bloqueo.

**Marcación**: permite ajustar el color de los números.

 **Fuente**: permite ajustar el tamaño y el estilo de la fuente. Hay cuatro opciones: **Pequeño**, **Medio**, **Grande** y **Extra grande**.

**NOTA:** Cuanto más tiempo permanezca encendida la luz de fondo, se utilizará más potencia de la batería y es posible que deba cargar el teléfono con más frecuencia.

 **Brillo**: ajusta el brillo de la pantalla.

 **Nota de saludo**: puede activar o desactivar esta opción para escribir el saludo inicial en el campo de texto.

 **Nombre de red**: permite elegir entre las opciones **Encendido** o **Apagado**.

 **Encender/Apagar**: permite seleccionar el tema de la pantalla al iniciar o apagar el teléfono.

# Configuraciones

#### **Cambiar la configuración del teléfono**

Toque **Config. del Teléfono** en la ficha CONFIGURACIONES.

 **Fecha y Hora**: permite ajustar la configuración de la fecha y la hora, actualizar automáticamente la hora o usar el horario de verano.

 **Ahorro de energía**: permite elegir si desea cambiar la configuración de ahorro de energía establecida por la fábrica a **Apagado, Sólo de**  no**che** o **S**ie**mpre encendido**.

 **Idiomas**: permite cambiar el idioma de la pantalla del teléfono GS290.

#### **Auto bloqueo del teclado**:

permite bloquear el teclado en forma automática en la pantalla principal.

 **Seguridad**: permite ajustar la configuración de seguridad, incluidos los códigos PIN y el bloqueo del teléfono.

 **Info. memoria**: consulte la sección **Usar el administrador de memoria** para obtener más información.

**Restaurar configuraciones**: permite restaurar toda la configuración a los valores predeterminados de fábrica.

#### **Usar el administrador de memoria**

El teléfono GS290 tiene tres memorias disponibles: el teléfono, la tarieta SIM y una tarieta de memoria externa.

Puede utilizar la opción del administrador de memoria para determinar cómo se usa cada memoria y ver cuánto espacio queda libre.

Toque **Config. del Teléfono** en la ficha CONFIGURACIONES y luego **Info. memoria**.

#### **Memoria común del teléfono**: muestra la memoria disponible

en el teléfono GS290 para guardar imágenes, sonidos, videos, MMS, e-mails y aplicaciones Java, entre otros.

#### **Memoria reservada del teléfono**:

muestra la memoria disponible en el teléfono para guardar SMS, contactos, eventos de calendario, listas de tareas, notas, alarmas, historiales de llamadas, favoritos y elementos varios.

LG GS290 | Guía del usuario

42

**Memoria de la SIM:** muestra la memoria disponible en la tarjeta SIM.

**Memoria externa:** muestra la memoria disponible en la tarjeta de memoria externa (es posible que necesite comprar la tarjeta de memoria en forma separada).

**Almacenamiento principal:** elija si desea guardar los elementos en la memoria del teléfono o en la memoria externa.

#### **Cambiar la configuración de conectividad**

Toque **Conectiv.** en la ficha CONFIGURACIONES y tendrá acceso a las opciones abajo:

#### **Configuraciones de red**:

- **Seleccionar red**: si selecciona la opción **Automático**, el teléfono GS290 busca la red y se registra automáticamente. Se recomienda utilizar esta opción para obtener mejor servicio y calidad. Si selecciona **Manual**, se muestran todas las redes actuales y disponibles, y usted puede elegir una de ellas para registrar el teléfono.
- **Listas preferidas**: puede agregar una red preferida a la cual conectarse. Si la red realiza la búsqueda en forma

automática, simplemente elija una red de la lista de redes. De lo contrario, agregue una nueva red en forma manual.

**Perfiles de Internet**: este menú muestra los perfiles de Internet. Sin embargo, en algunos países no se pueden borrar ni editar las configuraciones predeterminadas.

**Puntos de acceso**: la información sobre este punto ya está establecida por el operador de red. Puede agregar nuevos puntos de acceso si utiliza este menú.

**Con. de paquete de datos:** determine cuándo el teléfono se conectará a la red para recibir paquetes de datos.

**Modo de conexión USB**: elija un servicio de datos en las opciones y sincronice el teléfono GS290 mediante el software LG PC suite para copiar archivos desde el teléfono.

Si utiliza Sincronización de música con Windows Media Player, seleccione **Sincronización de música** en este menú. La sincronización de música sólo está disponible para contenidos de música.

# Configuraciones

#### **Para cambiar la configuración de Bluetooth**

Toque **Bluetooth** en la ficha CONFIGURACIONES. Seleccione **D** y elija **Configuraciones**.

**Haga los cambios que desee en: Visibilidad de mi dispositivo**: elija entre **Visible**, **Oculto** o **Visible por 1 minuto**.

 **Nombre de mi dipositivo**: ingrese un nombre para el teléfono GS290.

 **Servicios soportados**: seleccione cómo utilizar Bluetooth en relación con otros servicios.

**Modo SIM remota**: puede activarlo o desactivarlo.

**Mi dirección**: vea la dirección de Bluetooth.

#### **Vincular el teléfono a otro dispositivo Bluetooth**

Si vincula el teléfono GS290 a otro dispositivo, podrá configurar una conexión protegida por un código de acceso.

**1** Compruebe que el Bluetooth esté activado y visible. Puede modificar la visibilidad en el menú **Configuraciones**.

- **2** Toque **Buscar**.
- **3** El teléfono GS290 buscará los dispositivos. Cuando se haya completado la búsqueda, aparecerá la opción **Actual.** en la pantalla.
- **4** Elija el dispositivo al que desea vincularse, ingrese el código de acceso y toque **OK**.
- **5** El teléfono se conectará con el otro dispositivo, en el que deberá ingresar el mismo código de acceso.
- **6** La conexión Bluetooth protegida por contraseña ya estará lista.

### **Utilizar auriculares Bluetooth**

- **1** Verifique que la conexión Bluetooth esté activada y visible.
- **2** Siga las instrucciones que vienen con el auricular para ponerlo en modo de vinculación y vincular los dispositivos.
- **3** Toque **Permitir sin preguntar** o **Preguntar siempre** y toque **Sí** para conectarlo.

LG GS290 | Guía del usuario

44

# Accesorios

Estos accesorios se entregan junto con el teléfono GS290.

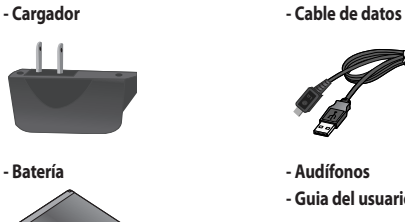

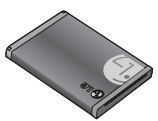

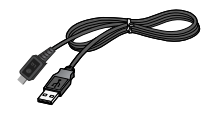

**- Guia del usuario**

#### **NOTA:**

- Utilice siempre accesorios LG originales, si no lo hace, la garantía puede quedarse invalidada.
- Los accesorios pueden ser diferentes según la región: consulte a nuestro agente o servicio local para obtener más información.

# **Información importante** Por su seguridad

Esta guía del usuario contiene información importante acerca del uso y funcionamiento de este teléfono. Lea toda la información con cuidado para obtener un desempeño óptimo y para evitar cualquier daño o mal uso del teléfono. Cualquier cambio o modificación que no esté explícitamente aprobado en esta guía del usuario podría invalidar la garantía que tiene para este equipo.

### **Antes de comenzar**

#### **Instrucciones de seguridad**

¡ADVERTENCIA! Para reducir la posibilidad de sufrir descargas eléctricas, no exponga el teléfono a áreas de mucha humedad, como serían el baño, una piscina, etc.

Mantenga siempre el teléfono lejos del calor. Nunca almacene el teléfono en ambientes que puedan exponerlo a temperaturas menores a los 0°C o superiores a los 40°C como por ejemplo al aire libre durante una tormenta de nieve o dentro del automóvil en un día caluroso. La exposición al frío o calor excesivos causará desperfectos, daños y posiblemente una falla catastrófica.

Sea cuidadoso al usar su teléfono cerca de otros dispositivos electrónicos. Las emisiones de radiofrecuencia del teléfono celular pueden afectar a equipos electrónicos cercanos que no estén adecuadamente blindados.

Debe consultar con los fabricantes de cualquier dispositivo médico personal,

46

como sería el caso de marcapasos o audífonos para determinar si son susceptibles de recibir interferencia del teléfono celular. Apague el teléfono cuando esté en una instalación médica o en una gasolinera. Nunca coloque el teléfono en un horno de microondas ya que esto haría que estallara la batería.

¡Importante! Lea por favor la INFORMACIÓN DE SEGURIDAD DE LA ASOCIACIÓN DE LA INDUSTRIA DE LAS TELECOMUNICACIONES (TIA) antes de utilizar su teléfono.

#### **Información de seguridad**

Lea estas sencillas instrucciones. Romper las reglas puede ser peligroso o ilegal. Se ofrece más información detallada en esta guía del usuario.

- No use nunca una batería no aprobada, ya que esto podría dañar el teléfono o la batería, y podría ocasionar que estalle la batería.
- Nunca coloque su teléfono en un horno de microondas ya que esto podría ocasionar que la batería estallara.
- No se deshaga de la batería mediante el fuego o con materiales peligrosos o inflamables.
- Asegúrese de que no entren en contacto con la batería objetos con bordes cortantes, como dientes de animales o uñas. Hay riesgo de causar un incendio.
- Almacene la batería en un sitio fuera del alcance de los niños.
- Cuide que los niños no se

# Por su seguridad

- traguen partes del teléfono, como los tapones de hule (del auricular, partes que se conectan al teléfono, etc.). Esto podría causar asfixia o ahogo.
- Desconecte el enchufe de la toma de corriente y el cargador cuando en el teléfono se indique que la batería está cargada, porque puede provocar un choque eléctrico o peligro de incendio.
- Al ir en automóvil, no deje el teléfono ni instale el manos libres cerca de la bolsa de aire. Si el equipo inalámbrico está instalado incorrectamente y se activa la bolsa de aire, usted puede resultar gravemente lesionado.
- No use un teléfono de mano cuando esté conduciendo.
- No use el teléfono en zonas donde esté prohibido hacerlo. (Por ejemplo, en los aviones).
- No exponga el cargador de baterías o el adaptador a la luz directa del sol, ni lo utilice en sitios con elevada humedad, como por ejemplo el baño.
- Nunca almacene el teléfono a temperaturas menores de -20°C ni mayores de 50°C.
- No use sustancias químicas corrosivas (como alcohol, bencina, solventes, etc.) ni detergentes para limpiar el teléfono. Existe riesgo de causar un incendio.
- No deje caer el teléfono, ni lo golpee o agite fuertemente. Tales acciones pueden dañar las tarietas de circuitos internas del teléfono.
- No use el teléfono en áreas altamente explosivas, ya que

48

puede generar chispas.

- No dañe el cable de corriente doblándolo, retorciéndolo, tirando de él o calentándolo. No use la clavija si está suelta, ya que esto puede ocasionar incendios o descargas eléctricas.
- No coloque objetos pesados sobre el cable de corriente. No permita que el cable de corriente se doble, ya que esto puede ocasionar incendios o descargas eléctricas.
- No manipule el teléfono con las manos húmedas cuando se esté cargando. Puede causar un choque eléctrico o dañar gravemente el teléfono.
- No desarme el teléfono.
- No haga ni conteste llamadas mientras esté cargando el teléfono, ya que puede causar

un corto circuito en éste o provocar descargas eléctricas o incendios.

- Sólo use baterías, antenas y cargadores proporcionados por LG. La garantía no se aplicará a productos proporcionados por otros proveedores.
- Sólo personal autorizado debe darle servicio al teléfono y a sus accesorios. La instalación o servicio incorrectos pueden dar como resultado accidentes y por tanto invalidar la garantía.
- No sostenga la antena ni permita que entre en contacto con su cuerpo durante las llamadas.
- Las llamadas de emergencia sólo pueden hacerse dentro de un área de servicio. Para hacer una llamada de

# Por su seguridad

emergencia, asegúrese de estar dentro de un área de servicio y que el teléfono esté encendido.

• Utilice accesorios como auriculares o manos libres con precaución, garantizando que los cables sean insertados correctamente y no tengan contacto innecesario con la antena.

#### **Información sobre la exposición a radiofrecuencias de la FCC**

¡ADVERTENCIA! Lea esta información antes de hacer funcionar el teléfono.

En agosto de 1996, la Comisión Federal de Comunicaciones (FCC) de los Estados Unidos, con su acción en el informe y orden FCC 96- 326, adoptó una norma de seguridad actualizada para

la exposición humana a la energía electromagnética de radiofrecuencias (RF) que emiten los transmisores regulados por la FCC. Esos lineamientos corresponden con la norma de seguridad establecida previamente por organismos de estándares tanto de los EE.UU. como internacionales.

El diseño de este teléfono cumple con los lineamientos de la FCC y esas normas internacionales.

#### **Precaución**

Utilice solamente la antena incluida y aprobada. El uso de antenas no autorizadas o el hacerles modificaciones podría deteriorar la calidad de la llamada, dañar el teléfono, invalidar la garantía o dar como resultado una violación de los

50

#### reglamentos de la FCC.

No utilice el teléfono con una antena dañada. Si una antena dañada entra en contacto con la piel, puede producirse una pequeña quemadura. Comuníquese con su distribuidor local para obtener un reemplazo de la antena.

#### **Funcionamiento en el cuerpo**

Este dispositivo se ha probado para un funcionamiento típico en el cuerpo, manteniendo una distancia de 1,5 cm (0,6 de pulgada) entre el cuerpo del usuario y la parte posterior del teléfono. Para cumplir los requisitos de exposición a RF de la FCC, debe mantenerse una distancia de separación mínima de 1,5 cm (0,6 de pulgada) entre el cuerpo del usuario y la parte posterior del teléfono. No deben utilizarse

clips para cinturón, fundas y accesorios similares de otros fabricantes que tengan componentes metálicos. Es posible que los accesorios usados sobre el cuerpo que no puedan mantener una distancia de separación de 1,5 cm (0,6 de pulgada) entre el cuerpo del usuario y la parte posterior del teléfono, y que no hayan sido probados para el funcionamiento típico en el cuerpo no cumplan con los límites de exposición a RF de la FCC y deberán evitarse.

#### **Antena externa montada sobre el vehículo (opcional, en caso de estar disponible)**

Debe mantenerse una distancia de separación mínima de 20 cm (8 pulgadas) entre el usuario o transeúnte y la antena externa montada en

# Por su seguridad

el vehículo para satisfacer los requisitos de exposición a RF de la FCC.

Para obtener más información sobre la exposición a RF, visite el sitio Web de la FCC en www. fcc.gov

### **Cumplimiento de clase B según el artículo 15 de la FCC**

Este dispositivo y sus accesorios cumplen con el artículo 15 de las reglas de la FCC. La operación está sujeta a las dos condiciones siguientes:

(1) Este dispositivo y sus accesorios no podrán causar interferencias dañinas y (2) este dispositivo y sus accesorios deben aceptar cualquier interferencia que reciban, incluida la que pudiera causar un funcionamiento indeseable.

### **Precauciones con la batería**

- No la desarme.
- No le provoque un corto circuito.
- No la exponga a altas temperaturas. Mayores de 60°C (140°F).
- No la incinere.

### **Eliminación de las baterías**

- Por favor deshágase de la batería en forma correcta o llévela a su proveedor de servicios inalámbricos para que sea reciclada.
- No se deshaga de ella en el fuego ni utilizando materiales peligrosos o inflamables.

### **Precauciones con el adaptador (cargador)**

• El uso de un cargador de baterías incorrecto puede dañar su teléfono e invalidar su garantía.

- El adaptador o cargador de baterías está diseñado solamente para su uso en interiores.
- No exponga el adaptador o cargador de baterías a la luz directa del sol, ni lo utilice en sitios con elevada humedad, como por ejemplo el baño.

#### **Evite daños en su oído.**

- Los daños en su oído pueden ocurrir debido a la constante exposición a sonidos demasiado fuertes. Por lo tanto recomendamos que usted no encienda o apague el teléfono cerca de su oído. Así mismo se recomienda que la música y el nivel de volumen sean razonables.
- Si usted escucha música por favor asegure que el nivel de volumen es el adecuado, de

modo que usted se encuentre alerta de lo que acontece a su alrededor. Esto es particularmente importante cuando intenta cruzar una calle.

# Indicaciones de seguridad

### **Información de seguridad de la TIA**

Aquí se incluye la información completa de seguridad de la TIA (Asociación de la Industria de las Telecomunicaciones) sobre teléfonos inalámbricos de mano. La inclusión en el manual del usuario del texto referente a marcapasos, audífonos para sordera y otros dispositivos médicos es obligatoria para obtener la certificación CTIA. El uso del lenguaje restante de la TIA se recomienda cuando resulte pertinente.

### **Exposición a las señales de radiofrecuencia**

Su teléfono portátil de mano inalámbrico es un transmisor y receptor de radio de baja potencia. Cuando

está encendido, recibe y también envía señales de radiofrecuencia (RF).

En agosto de 1996, la Comisión federal de comunicaciones (FCC) de los EE.UU. adoptó lineamientos de exposición a RF con niveles de seguridad para teléfonos inalámbricos de mano. Esos lineamientos corresponden con la norma de seguridad establecida previamente por organismos de estándares tanto de los EE.UU. como internacionales:

ANSI C95.1 (1992) \*

Informe NCRP 86 (1986)

ICNIRP (1996)

Estos estándares se basaron en evaluaciones amplias y periódicas de la literatura científica pertinente. Por ejemplo, más de 120

54

científicos, ingenieros y médicos de universidades, instituciones de salud, gubernamentales y la industria analizaron los resultados de la investigación disponible para desarrollar el estándar ANSI (C95.1).

\*Instituto de estándares nacional estadounidense, Consejo nacional de protección contra la radiación y mediciones, Comisión internacional de protección de radiación no Ionizante. El diseño de su teléfono cumple los lineamientos de la FCC (y esas normas internacionales).

#### **Cuidado de la antena**

Utilice solamente la antena incluida o una antena de reemplazo aprobada. Las antenas, modificaciones o

accesorios no autorizados pueden dañar el teléfono y violar los reglamentos de la FCC.

#### **Funcionamiento del teléfono**

Posición normal: Sostenga el teléfono como cualquier otro teléfono con la antena apuntando hacia arriba por sobre su hombro.

#### **Sugerencias para un funcionamiento más eficiente**

Para que su teléfono funcione con la máxima eficiencia:

• No toque la antena innecesariamente cuando esté usando el teléfono. El contacto con la antena afecta la calidad de la llamada y puede ocasionar que el teléfono funcione a un nivel de potencia mayor que el que necesitaría de otro modo.

# Indicaciones de seguridad

### **Manejo**

Compruebe las leyes y reglamentos referidos al uso de teléfonos inalámbricos en las áreas donde usted maneja. Obedézcalos siempre. Igualmente, si va a usar el teléfono mientras maneja, por favor:

- Preste toda su atención al manejo, manejar con seguridad es su primera responsabilidad;
- Use la operación a manos libres, si la tiene;
- Salga del camino y estaciónese antes de hacer o recibir una llamada si las condiciones de manejo así lo demandan.

### **Dispositivos electrónicos**

La mayoría del equipo electrónico moderno está blindado contra las señales de RF.

Sin embargo, algunos equipos electrónicos pueden no estar blindados contra las señales de RF de su teléfono inalámbrico.

### **Marcapasos**

La Asociación de fabricantes de la industria médica recomienda una separación mínima de quince (15) centímetros o seis (6) pulgadas entre el teléfono inalámbrico de mano y un marcapasos para evitar la posible interferencia con éste. Estas recomendaciones son coherentes con las investigaciones independientes y las recomendaciones de

56

investigación en tecnología inalámbrica.

Las personas con marcapasos:

- Deben SIEMPRE mantener el teléfono a más de quince centímetros (seis pulgadas) del marcapasos cuando el teléfono esté encendido;
- No deben llevar el teléfono en un bolsillo del pecho.
- Deben usar la oreja opuesta al marcapasos para reducir al mínimo la posibilidad de interferencia.
- Si tiene cualquier motivo para sospechar que está ocurriendo una interferencia, apague el teléfono inmediatamente.

#### **Aparatos para la sordera**

Algunos teléfonos inalámbricos digitales pueden interferir con algunos aparatos para la sordera. En caso de tal interferencia, le recomendamos que consulte a su proveedor de servicios.

### **Otros dispositivos médicos**

Si usa cualquier otro dispositivo médico personal, consulte al fabricante de dicho dispositivo para saber si está adecuadamente blindado contra la energía de RF externa. Su médico puede ayudarle a obtener esta información.

#### **Centros de atención médica**

Apague el teléfono cuando esté en instalaciones de atención médica en las que haya letreros que así lo indiquen. Los hospitales o las instalaciones de atención médica pueden emplear equipos que podrían ser

# Indicaciones de seguridad

sensibles a la energía de RF externa.

### **Vehículos**

Las señales de RF pueden afectar a los sistemas electrónicos mal instalados o blindados de manera inadecuada en los vehículos automotores.

Compruebe con el fabricante o con su representante a respecto de su vehículo. También debería consultar al fabricante de cualquier equipo que le haya agregado a su vehículo.

### **Instalaciones con letreros**

Apague el teléfono en cualquier instalación donde así lo exijan los letreros de aviso.

### **Aviones**

Los reglamentos de la FCC prohíben el uso del teléfono

58 LG GS290 | Guía del usuario en el aire. Apague el teléfono antes de abordar una nave aérea.

### **Áreas de explosivos**

Para evitar la interferencia con operaciones de explosión, apague el teléfono cuando esté en un 'área de explosiones' o en áreas con letreros que indiquen: 'Apague los radios de dos vías'. Obedezca todos los letreros e instrucciones.

### **Atmósfera potencialmente explosiva**

Apague el teléfono cuando esté en un área con una atmósfera potencialmente explosiva y obedezca todos los letreros e instrucciones. Las chispas en dichas áreas pueden causar una explosión o un incendio que den como resultado lesiones personales o incluso la muerte. Las áreas con una atmósfera potencialmente explosiva están claramente marcadas con frecuencia, pero no siempre. Entre las áreas potenciales tenemos: áreas de abastecimiento de combustible (como las estaciones de gasolina); áreas bajo la cubierta en navíos; instalaciones de transferencia o almacenamiento de productos químicos, vehículos que usan gas de petróleo licuado (como el propano o el butano), áreas donde el aire contiene sustancias o partículas (como granos, polvo o polvillos metálicos) y cualquier otra área donde normalmente se le indicaría que apague el motor de su vehículo.

#### **Para vehículos equipados con bolsas de aire**

Una bolsa de aire se infla con gran fuerza. No coloque objetos, incluido el equipo inalámbrico, ya sea instalado o portátil, en el área que está sobre la bolsa de aire o en el área donde se despliega. Si el equipo inalámbrico del interior del vehículo está mal instalado y se infla la bolsa de aire, pueden producirse graves lesiones.

#### **Información de seguridad**

Lea y atienda la información siguiente para el uso seguro y adecuado de su teléfono y para evitar cualquier daño. Igualmente, mantenga la guía del usuario en un sitio accesible en todo momento después de leerla.

# Indicaciones de seguridad

#### **Seguridad del cargador y del adaptador**

- El cargador y el adaptador están diseñados sólo para ser usados bajo techo.
- Deshágase de la batería correctamente o llévela a su proveedor de servicios inalámbricos para que sea reciclada.
- La batería no necesita estar totalmente descargada para cargarse.
- Use únicamente cargadores aprobados por LG que sean específicamente para el modelo de su teléfono, ya que están diseñados para maximizar la vida útil de la batería.
- No desarme la batería ni le provoque un corto circuito.
- Mantenga limpios los

contactos de metal de la batería.

- Reemplace la batería cuando ya no tenga un desempeño aceptable. La batería puede recargarse varios cientos de veces antes de necesitar ser reemplazada.
- Cargue la batería después de períodos prolongados sin usar el teléfono para maximizar la vida útil de la misma.
- La vida útil de la batería será distinta en función de los patrones de uso y las condiciones medioambientales.
- El uso extendido de la luz de fondo, del mininavegador y de los paquetes de conectividad de datos afectan la vida útil de la batería y los tiempos de conversación y espera.

60

• La función de autoprotección interrumpe la alimentación del teléfono cuando su operación esté en un estado anormal. En este caso, extraiga la batería del teléfono, vuelva a instalarla y encienda el teléfono.

### **Peligros de explosión, descargas eléctricas e incendio**

- No coloque el teléfono en sitios expuestos a exceso de polvo y mantenga la distancia mínima requerida entre el cable de alimentación y las fuentes de calor.
- Desconecte el cable de alimentación antes de limpiar el teléfono, y limpie la clavija de alimentación cuando esté sucia.
- Al usar la clavija de alimentación, asegúrese de que esté conectada firmemente. En caso contrario, puede provocar calor excesivo o incendio.
- Si coloca el teléfono en un bolsillo o bolso sin cubrir el receptáculo (clavija de alimentación), los artículos metálicos (tales como una moneda, clip o pluma) pueden provocarle un corto circuito al teléfono. Siempre cubra el receptáculo cuando no se esté usando.
- No le provoque un corto circuito a la batería. Los artículos metálicos como monedas, clips o plumas en el bolsillo o bolso pueden provocar al moverse un corto circuito en los terminales + y – de la batería (las tiras de metal

# Indicaciones de seguridad

de la batería). El corto circuito de los terminales puede dañar la batería y ocasionar una explosión.

#### **Aviso general**

- El uso de una batería dañada o la introducción de la batería en la boca pueden causar graves lesiones.
- No coloque cerca del teléfono artículos que contengan componentes magnéticos como serían tarjetas de crédito, tarjetas telefónicas, libretas de banco o boletos del metro. El magnetismo del teléfono puede dañar los datos almacenados en la tira magnética.
- Hablar por el teléfono durante un período de tiempo prolongado puede reducir la calidad de la llamada debido

al calor generado durante la utilización.

- Cuando el teléfono no se use durante mucho tiempo, almacénelo en un lugar seguro con el cable de alimentación desconectado.
- El uso del teléfono cerca de equipo receptor (como un televisor o radio) puede causar interferencia en el teléfono.
- No use el teléfono si la antena está dañada. Si una antena dañada toca la piel, puede causar una ligera quemadura. Comuníquese con un centro de servicio autorizado LG para que reemplacen la antena dañada.
- No sumerja el teléfono en agua. Si esto ocurre, apáguelo de inmediato y extraiga la

62

batería. Si el teléfono no funciona, llévelo a un centro de servicio autorizado LG.

- El cable de alimentación contiene elementos que podrían ser dañinos para la salud, si se manipulan sus componentes directamente. En caso de tener contacto con ellos le recomendamos lavarse las manos.
- No pinte el teléfono.
- Los datos guardados en el teléfono se pueden borrar debido a un uso descuidado, reparación del teléfono o actualización del software. Por favor respalde sus números de teléfono importantes. (También podrían borrarse los tonos de timbre, mensajes de texto, mensajes de voz, imágenes y videos.) El

fabricante no es responsable de daños debidos a la pérdida de datos.

- Al usar el teléfono en lugares públicos, fije el tono de timbre en vibración para no molestar a otras personas.
- No apague o encienda el teléfono cuando se lo ponga al oído.

# Glosario

Abreviaciones técnicas principales que se utilizan en este folleto para aprovechar al máximo las funciones de su teléfono celular:

#### **Restricción de llamadas**

Capacidad de restringir llamadas salientes y entrantes.

#### **Desvío de llamada**

Capacidad de redirigir las llamadas a otro número.

#### **Llamada en espera**

Capacidad de informar al usuario que tiene una llamada entrante cuando está realizando otra llamada.

#### **GPRS (General Packet Radio Service, servicio de radio por**

#### **paquetes general)**

GPRS garantiza la conexión continua a Internet para los usuarios de teléfonos celulares y computadoras. Se basa en las conexiones de teléfono celular conmutadas por circuitos del Sistema global para comunicaciones móviles (Global System for Mobile

Communication, GSM) y el Servicio de mensajes cortos (Short Message Service, SMS).

# **GSM (Sistema global para**

**comunicaciones móviles, Global** 

#### **System for Mobile Communication)**

Estándar internacional para la comunicación celular que garantiza compatibilidad entre los diversos operadores de red. GSM cubre la mayoría de los países Europeos y muchas otras regiones del mundo.

#### **Java**

Lenguaje de programación que genera aplicaciones que pueden ejecutarse sin modificación en todas las plataformas de hardware, ya sean pequeñas, medianas o grandes. Se ha promovido para la Web y está diseñado intensamente para ella, tanto para sitios Web públicos como para intranets.

Cuando un programa Java se ejecuta desde una página Web, se le llama un applet de Java. Cuando se ejecuta en un teléfono celular o un buscapersonas, se llama midlet.

64

#### **Servicios de identificación de**

#### **línea (ID de quien llama)**

Servicio que permite a los suscriptores ver o bloquear números de teléfono que le llaman.

#### **Llamadas de varios participantes**

Capacidad de establecer una llamada de conferencia que implique hasta otros cinco participantes.

#### **Contraseña del teléfono**

Código de seguridad empleado para desbloquear el teléfono cuando haya seleccionado la opción de bloquearlo de manera automática cada vez que se enciende.

#### **Roaming**

Uso de su teléfono cuando está fuera de su área principal (por ejemplo, cuando viaja).

#### **SDN (Número de marcado de servicio)**

Números telefónicos que le entrega su proveedor de red y que le dan acceso a servicios especiales, como correo de voz, consultas de directorio, asistencia al cliente y servicios de emergencia.

#### **SIM (Módulo de identificación del**

#### **suscriptor)**

Tarieta que contiene un chip con toda la información necesaria para hacer funcionar el teléfono (información de la red y de la memoria, así como los datos personales del suscriptor).

La tarjeta SIM se coloca en una pequeña ranura en la parte posterior del teléfono y queda protegida por la batería.

#### **SMS (Servicio de mensajes cortos)**

Servicio de red para enviar y recibir mensajes a y de otro suscriptor sin tener que hablar con él. El mensaje creado o recibido (de hasta 160 caracteres) puede mostrarse, recibirse, editarse o enviarse.

# **Nota**

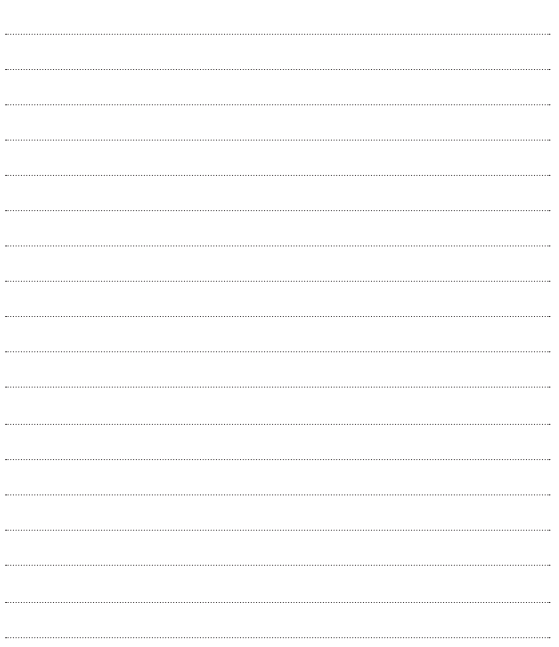

#### **TÉRMINOS Y CONDICIONES DE GARANTIA**

1. LG Electronics garantiza el servicio gratuito en sus unidades de teléfono (Handset y WLL) distribuidos en la Republica Bolivariana de Venezuela, a través de sus Centros de Servicios Autorizado (CSA).<br>2. La garantía LG cubre daños originales por defectos de fábrica v

funciónamiento, siempre y cuando el equipo sea operado bajo las<br>condiciones normales de use para las cuales fue diseñado.

3. Esta garantía es válida únicamente en la República Bolivariana de Venezuela y su duración es de un (1) año para el equipo y seis (6) meses para la batería y sus accesorios, contados a partir de la fecha de compra.

4. Al solicitarse una reparación por garantía por parte del Cliente, éste deberá presentar el "Certificado de Garantía" debidamente llenado y sellado por el punto de venta donde lo adquirió, anexando por igual la factura original de compra.

5. El tiempo de reparación no será mayor a quince (15) días contados a partir de la fecha de recepción del equipo en el Centro de Servicio Autorizado (CSA), tal como lo indica el artículo 84 de la Ley para la Defensa de las Personas en el Acceso de Los Bienes y Servicios.

6. El cliente será responsable por el transporte del equipo hasta el Centro de Servicio Autorizado.

7. Esta garantía no es válida en las siguientes situaciones:

a) Daños o defectos causados por mal trato, uso diferente al indicado en las

inadecuadas (inundaciones, tormentas eléctricas, etc.), accidentes, negligencia o impericia del usuario.

 b) Daños causados por fluctuaciones de tensión o corriente, utilización de cargadores o fuentes de poder no correspondientes a la marca LG y al modelo telefónico correspondiente.

 c) Modificaciones de conversión de tensión frecuencia al equipo original. d) Equipos que hayan sido invadidos en su interior o exterior por cuerpos extraños al producto, tales como insectos, roedores, arena o similares. e) Daños o defectos ocasionados por derrames de líquidos o comida, o presenten evidencia de corrosión o sulfatamiento en los componentes. f) Cuando el equipo haya sido desarmado, alterado o intervenido de cualquier forma por cualquier persona, taller o centro de servicio no autorizado por LG.

 g) Cuando el equipo presenta el número de serie o serial alterado, modificado o removido, o el mismo sea ilegible. Bien sea de manera electrónica o en la etiqueta adosada en la parte posterior del equipo. h) Superficies de plástico y demás partes exteriores del equipo que se encuentren deterioradas o dañadas debido al uso normal.

 i) Los equipos que sean destinados a alquiler, fuera de las condiciones establecidas por la operadora correspondiente.

 j) Cuando la antena se haya deteriorado o roto, a menos que el daño sea consecuencia de defectos en el material o ensamblaje.

k) Equipos cuyo certificado de garantía o factura de compra hayan sido

extraviados o alterados, o la operadora no esté en capacidad de proveer evidencia basada en su sistema de la vigencia de la garantía en cuestión.

l) Limpieza o mantenimiento normal solicitado por el usuario.

Las baterías están garantizadas en caso que la capacidad de las mismas disminuya en un 80% por debajo de la capacidad prevista o si presentan fugas. Esta garantía es nula en los siguientes casos:

a) Si cualquiera de los sellos de la batería se encuentran rotos, o humidificados.

 b) Si la batería ha sido cargada por un cargador distinto al cargador original LG especificado para el equipo.

c) Si la batería fue utilizada en un equipo distinto al equipo LG.

8. El servicio de garantía deberá ser efectuado únicamente por los Centros de Servicio Autorizado LG. O en su defecto los Centros de Servicio Autorizado avalados a través de la línea 0800-5424477. 9. Si requiere información adicional acerca de la Garantía LG, favor comuníquese por los teléfonos y/o dirección electrónica siguientes: 08005424477 / 0212-2022200, o visite la página web oficial http://ve.lgservice.com